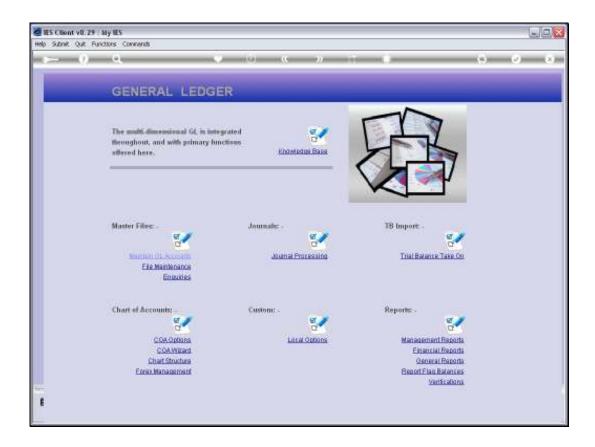

Slide notes: Activity Report Flags can be imported at System Setup, or defined from the Ledger File Maintenance option.

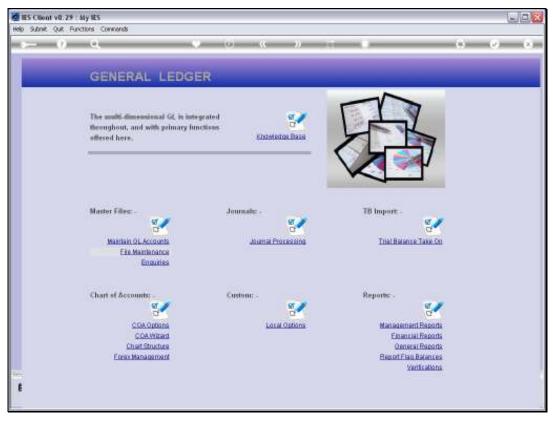

Slide 2 Slide notes:

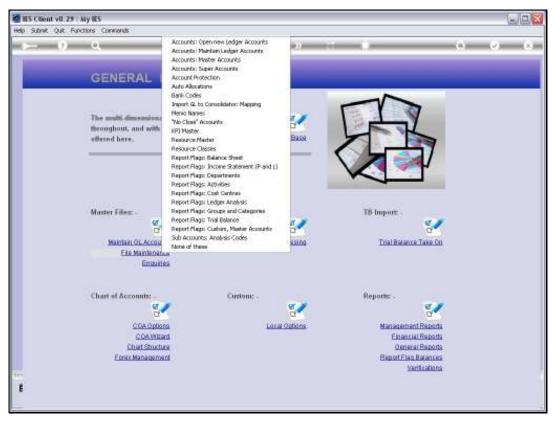

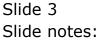

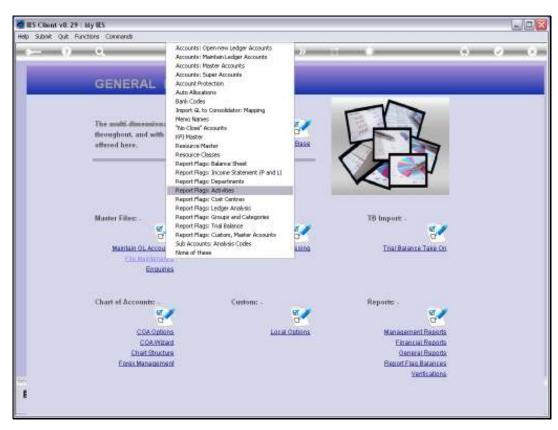

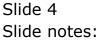

| 🖉 IES Client v8.29 : My IE |                         |                      |                      |
|----------------------------|-------------------------|----------------------|----------------------|
| Help Subnik Quit Functions | Conmends                |                      |                      |
| 0 C                        | • •                     | « » 🕅 🗰              | 0 0 0                |
|                            | Activity Reporting Flag |                      |                      |
|                            |                         |                      | Sava                 |
| ACTIVEOS Flag Key          | = Activity Code         |                      |                      |
| Description                |                         |                      |                      |
| Work Reput Type (Man)      |                         |                      |                      |
|                            |                         |                      |                      |
| C                          | ent Links; .            | New Links: -         | Belect Acrts to Move |
| Calle                      | 335 Ledger              | A Boys Accounts Hers |                      |
| 1                          |                         | 1                    |                      |
|                            |                         |                      |                      |
|                            |                         |                      |                      |
|                            |                         |                      |                      |
|                            |                         |                      |                      |
|                            |                         |                      |                      |
|                            |                         |                      |                      |
|                            |                         |                      |                      |
|                            |                         |                      |                      |
|                            |                         |                      |                      |
|                            |                         |                      |                      |
|                            |                         |                      |                      |
|                            |                         |                      |                      |
|                            |                         |                      |                      |
| 50                         |                         |                      |                      |
| 6                          |                         | -                    | -                    |
|                            |                         |                      |                      |
|                            |                         |                      |                      |

Slide notes: The usual lookups are available for retrieving an existing Flag, or else, to define a new Flag, we may assign a unique short Key and a Name for the Flag.

| ES Client v8.29 : My IES<br>Help Subrit Quit Runctions Commands |                      |                      |
|-----------------------------------------------------------------|----------------------|----------------------|
|                                                                 | ) <b>« » it i</b>    | 6 Ø 8                |
|                                                                 | · · · · ·            |                      |
|                                                                 |                      |                      |
| Activity Reporting Fla                                          | g                    |                      |
|                                                                 |                      | Sava                 |
| ACTIVEOS Plagificay                                             |                      |                      |
| Description Lookup ?<br>Nork Result Type (Man)                  |                      |                      |
| (von result (specialar))                                        |                      |                      |
| Current Links: -                                                | New Links: -         | Belect Acrts to Move |
| 335 Ledger                                                      | A Bove Accounts Here |                      |
|                                                                 |                      |                      |
|                                                                 |                      |                      |
|                                                                 |                      |                      |
|                                                                 |                      |                      |
|                                                                 |                      |                      |
|                                                                 |                      |                      |
|                                                                 |                      |                      |
|                                                                 | _                    |                      |
|                                                                 |                      |                      |
|                                                                 |                      |                      |
| Set                                                             |                      |                      |
| F                                                               | -                    | •                    |
| —                                                               |                      |                      |

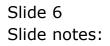

| BIES Client v8.29 : My IES<br>Help Subnik Quit Functions Com | nande                     |     |                    |                      |     |
|--------------------------------------------------------------|---------------------------|-----|--------------------|----------------------|-----|
| - e c                                                        | • • •                     | « » |                    | 0 Ø                  | (8) |
|                                                              |                           |     |                    |                      |     |
| Ac                                                           | tivity Reporting Flag     |     |                    |                      |     |
|                                                              |                           |     |                    |                      |     |
| ACTIVEOS FingHay                                             | han a controle            |     |                    | 200                  |     |
| Description                                                  | Lookup ?<br>Recent Values |     |                    |                      |     |
| Work Result Type (Man)                                       |                           |     |                    |                      |     |
| Current L                                                    | inkę .                    | New | Links: -           | Select Austs to Nove |     |
|                                                              | Ledger                    | - I | Nove Accounts Here | -                    |     |
| 1                                                            |                           |     |                    |                      |     |
|                                                              |                           |     |                    |                      |     |
|                                                              |                           |     |                    |                      |     |
|                                                              |                           |     |                    |                      |     |
|                                                              |                           |     |                    |                      |     |
|                                                              |                           |     |                    |                      |     |
|                                                              |                           |     |                    |                      |     |
|                                                              |                           |     |                    |                      |     |
|                                                              |                           |     |                    |                      |     |
|                                                              |                           |     |                    |                      |     |
|                                                              |                           |     |                    |                      |     |
|                                                              |                           | -   |                    |                      |     |
| Sei                                                          |                           |     |                    | -                    |     |
| E                                                            |                           | -   |                    |                      |     |
|                                                              |                           |     |                    |                      |     |

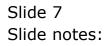

|                    | ions Logon Logoff Companion Wizard How dol DataMarts Business Nodules Action Focus Option Select |              |
|--------------------|--------------------------------------------------------------------------------------------------|--------------|
| ()                 | Q                                                                                                | 6 Ø (        |
|                    |                                                                                                  |              |
|                    | Activity Reporting Flag                                                                          |              |
|                    | Activity Reporting Hag                                                                           |              |
|                    |                                                                                                  | <u> 8844</u> |
| BACLE SELECT: 1    | NATA SELECTION                                                                                   |              |
| ITEN ID            | :+DESCRIPTION :                                                                                  |              |
|                    |                                                                                                  |              |
| 1 1000<br>2 1001   | Accounts<br>Administration                                                                       |              |
| 3 1002             | Building Maintenance                                                                             |              |
| 4 1003             | Canal (rs) Construction                                                                          |              |
| 5 1004             | Cenal Construction                                                                               |              |
| 6 1005             | Domestic Water                                                                                   |              |
| 7 1006             | Duain Maintenance                                                                                |              |
| a 1007             | Drainage Maintenance                                                                             |              |
| 9 1008             | Drainage Rub Surface                                                                             |              |
| 1D 1009<br>11 1010 | Fertilising<br>Harvesting                                                                        |              |
| 12 1010            | Harvesting<br>Inrightion Flood                                                                   |              |
| 13 1012            | Irrigation Maintenance                                                                           |              |
| 14 1013            | Irrigation Sprinkler                                                                             |              |
| 15 1014            | Lend Preparation                                                                                 |              |
| 16 1015            | Non Froductive Time                                                                              |              |
| 17 1016            | Pest & Disease Control                                                                           |              |
| 15 1017            | Flanting                                                                                         |              |
| 19 1018            | Fost Harvest Management                                                                          |              |
| 2D 1019<br>21 1020 | Frivate ledgers<br>Bipening                                                                      |              |
| 1010               | (apenany                                                                                         |              |
|                    | Salaci ALL Show Full Line Cancel OK                                                              |              |
|                    | SHIED ALL SHOW FUILURE CLIMBAL ON                                                                |              |
|                    |                                                                                                  |              |
|                    |                                                                                                  |              |
|                    |                                                                                                  |              |
|                    | •                                                                                                | -            |

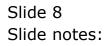

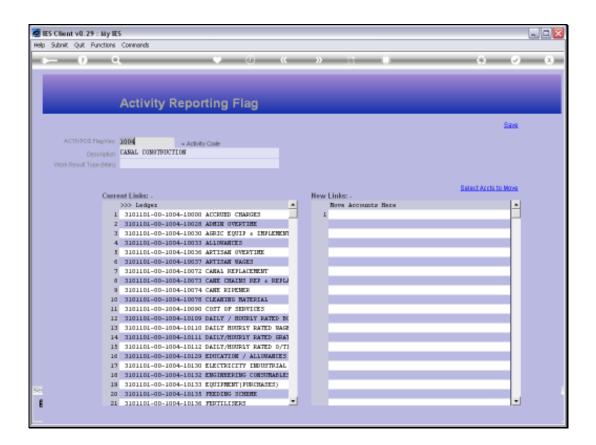

Slide notes: Any GL Accounts that currently use this Flag will be listed at 'Current Links'.

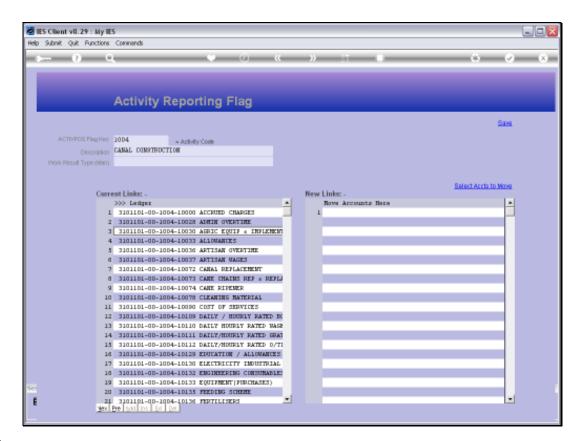

Slide notes: We may use the 'Select Accounts' function to select Accounts that should use this Flag, or we can manually lookup and list them at 'New Links'. When we save the Flag, any Accounts listed at 'New Links' will be updated to use the Flag, and next time we open the same Flag those Accounts will be included at 'Current Links'.

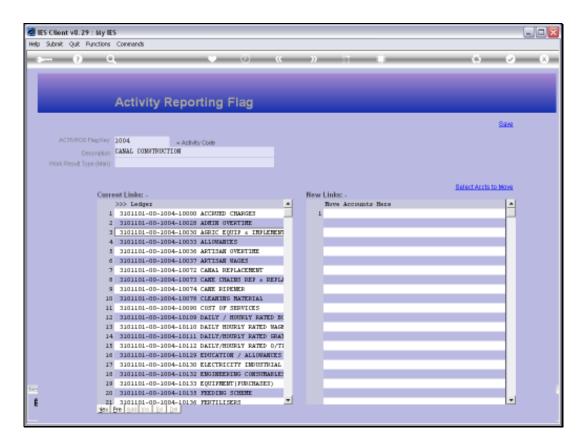

Slide notes: So what is the Activity Report Flag? We use the various types of Report Flags for GL Reporting, for Lookups and for Data Selection. The Flags, when assigned to Accounts, provide us with easy ways to select the Accounts that have a certain Flag, total them on Reports, etc.

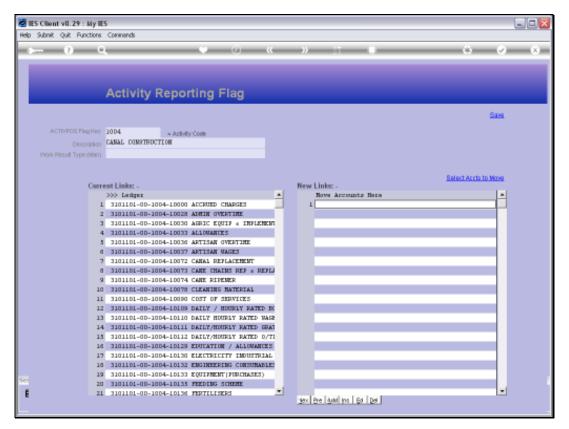

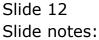

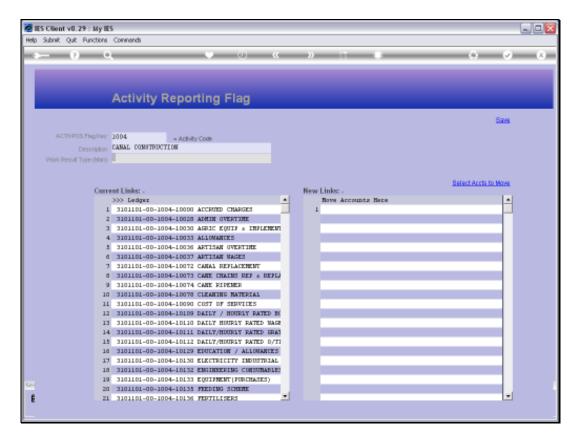

# Slide 13 Slide notes: The Work Result type is optional.

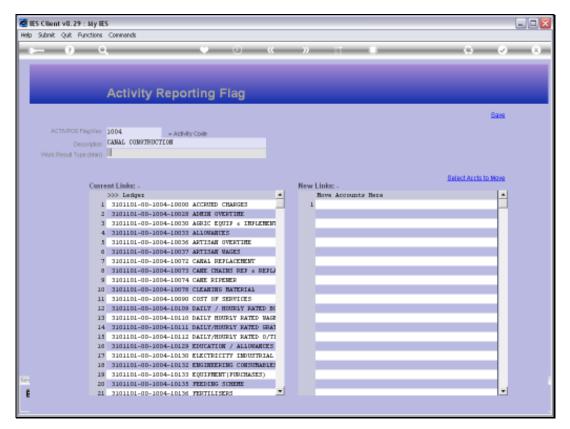

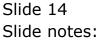

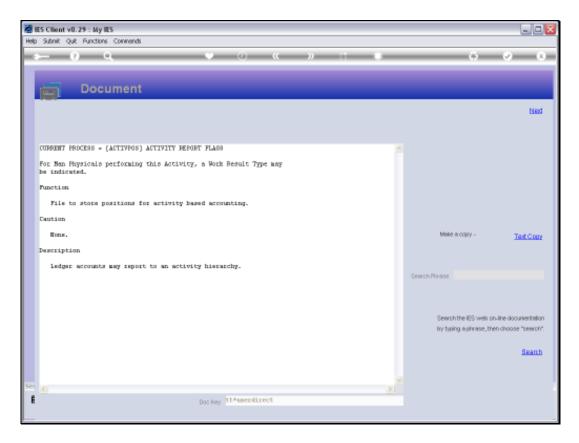

Slide notes: The Help says that the Work Result is useful when the Activity is recorded with Man Physicals.

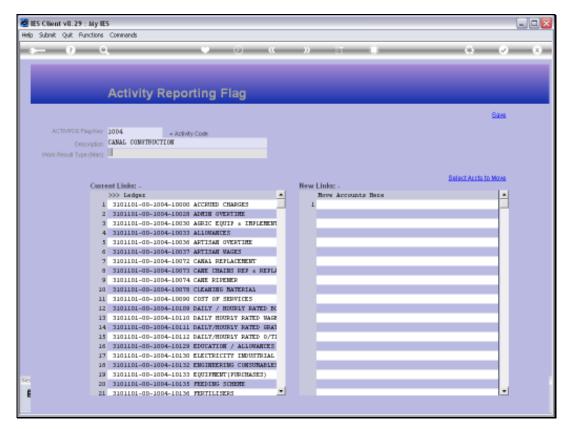

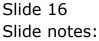

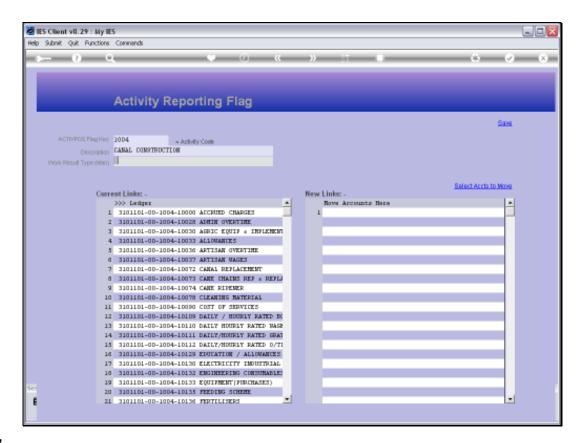

Slide notes: The GL reporting is super flexible. That's why we can easily create new Report Flags whenever we need them, and why we can easily change and adapt Report Flags on the GL Accounts when and as we need to.

| 🖉 IES Client v8.29 : My IES         |                 |   |                    |                      |     |
|-------------------------------------|-----------------|---|--------------------|----------------------|-----|
| Help Subnik Quit Functions Commands |                 |   |                    |                      |     |
| 4 (2) Q,                            | <b>U</b> ()     | « |                    | (i) (i)              | (X) |
|                                     |                 |   |                    |                      |     |
|                                     |                 |   |                    |                      |     |
| Activity                            | Reporting Flag  |   |                    |                      |     |
|                                     |                 |   |                    |                      |     |
|                                     |                 |   |                    | Sas                  | 1   |
| ACTIVPOS FlagHay                    | = Activity Code |   |                    |                      |     |
| Description                         |                 |   |                    |                      |     |
| Work Result Type (Mari)             |                 |   |                    |                      |     |
|                                     |                 |   |                    | Select Aurts to Move |     |
| Current Links: -                    |                 |   | w Links: -         |                      |     |
| >>> Ledger                          |                 | - | Nove Accounts Here | -                    |     |
|                                     |                 |   |                    |                      |     |
|                                     |                 |   |                    |                      |     |
|                                     |                 |   |                    |                      |     |
|                                     |                 |   |                    |                      |     |
|                                     |                 |   | _                  |                      |     |
|                                     |                 |   |                    |                      |     |
|                                     |                 |   |                    |                      |     |
|                                     |                 |   |                    |                      |     |
|                                     |                 |   |                    |                      |     |
|                                     |                 |   |                    |                      |     |
|                                     |                 |   |                    |                      |     |
|                                     |                 |   |                    |                      |     |
| 5.0                                 |                 |   |                    |                      |     |
| 6                                   |                 | - |                    |                      | -   |
|                                     |                 | _ |                    |                      |     |
|                                     |                 |   |                    |                      |     |

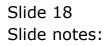